**SIBUC V2 - USB-Schnittstelle Beschreibung / Befehlsumfang**

## **Auszug aus Handbuch**

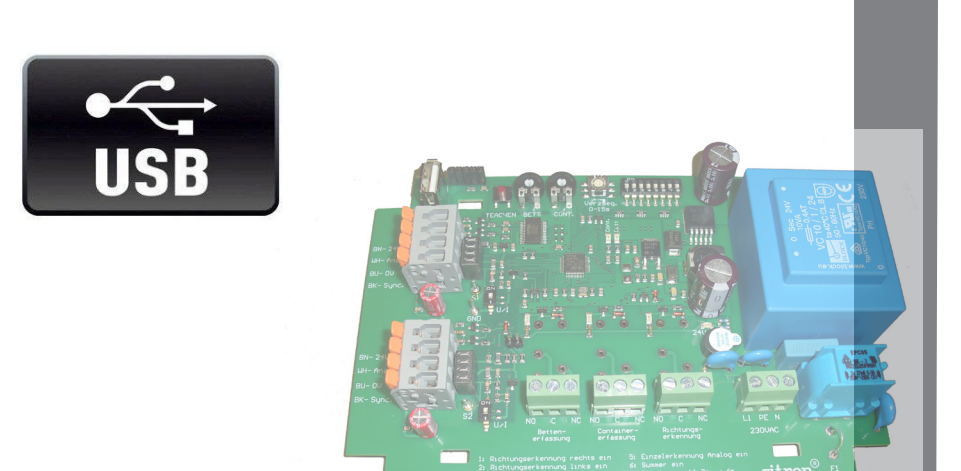

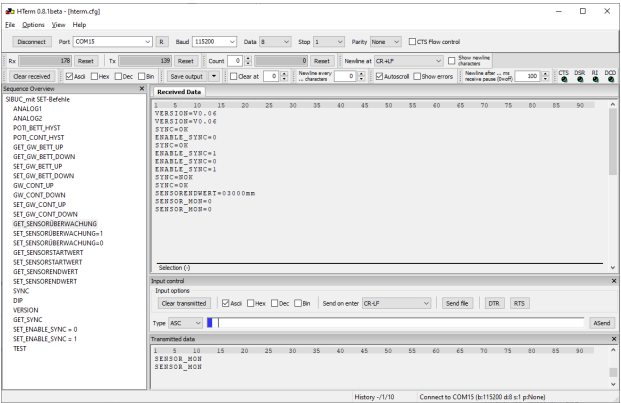

### **Parametrierung mittels USB-Schnittstelle**

Normalerweise ist eine weitergehende Parametrierung nicht notwendig. Für Feinabstimmung oder Diagnose kann mittels eines USB-Kabels (siehe Zubehör) und einer beliebigen Terminal-Software vorgenommen werden (115200 Baud, 8N1). Einfacher ist jedoch die Verwendung des Programmes HTERM ([im Internet frei ver](https://www.der-hammer.info/pages/terminal.html)[fügbar\)](https://www.der-hammer.info/pages/terminal.html). Dieses Programm erlaubt es, mögliche Befehle als Datei zu importieren und per Mausklick zu aktivieren. Diese Datei ist bei Sitron zu beziehen bzw. liegt dem USB-Kabel bei.

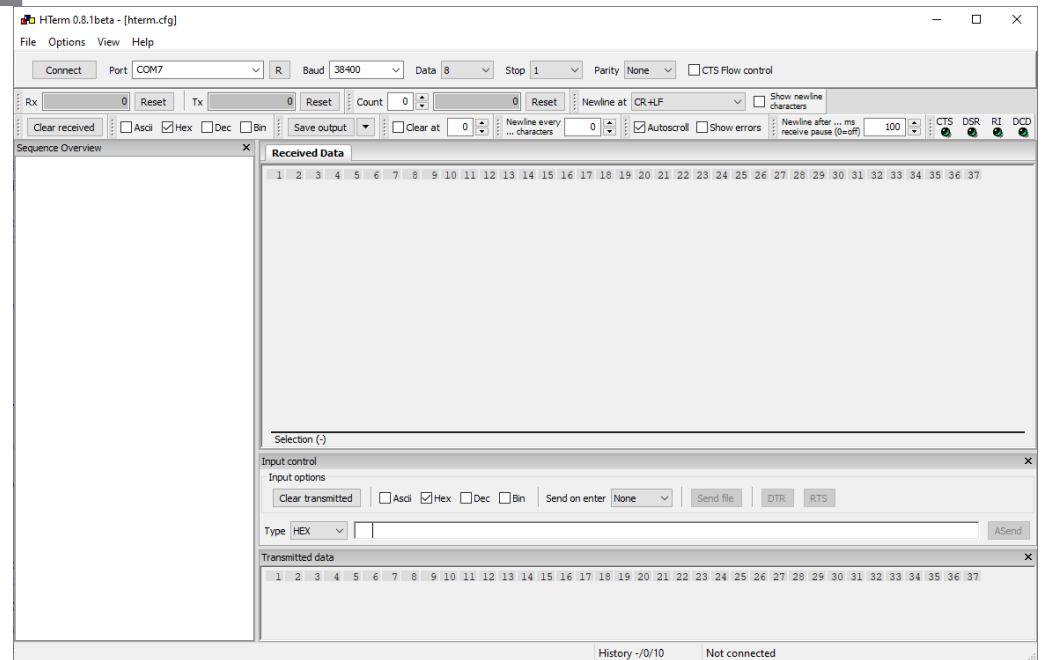

Laden der Befehlsdatei: (Rechtsklick im Fenster (Sequence overview)

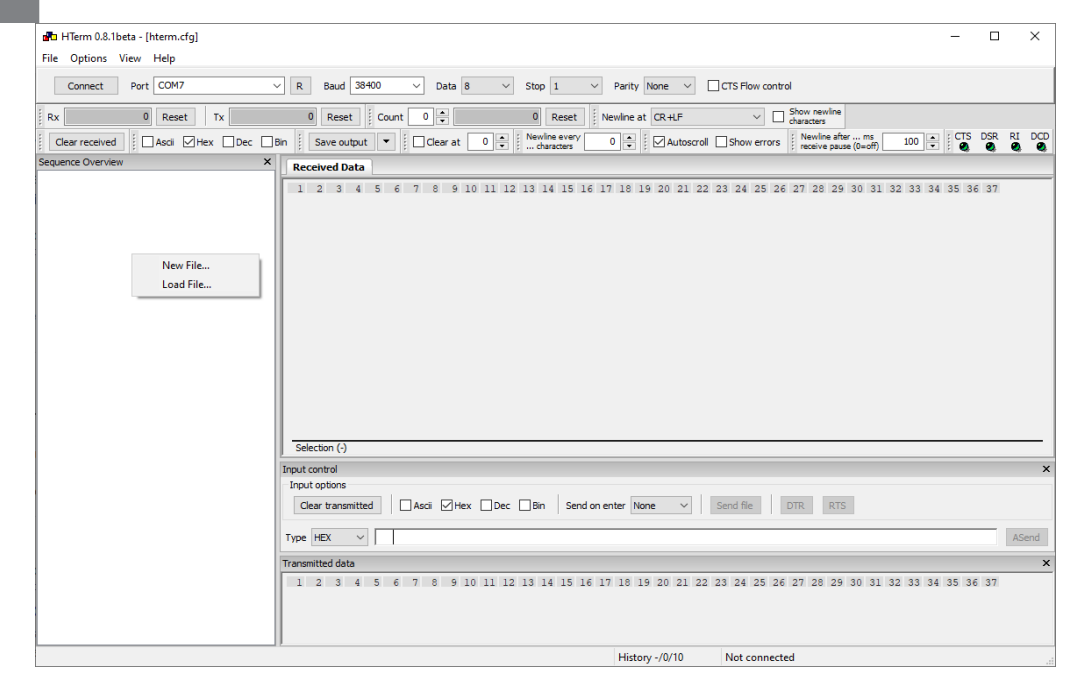

Load File anklicken...

Auswahl der Befehlsdatei...z.B. SIBUCxxxxx.hts

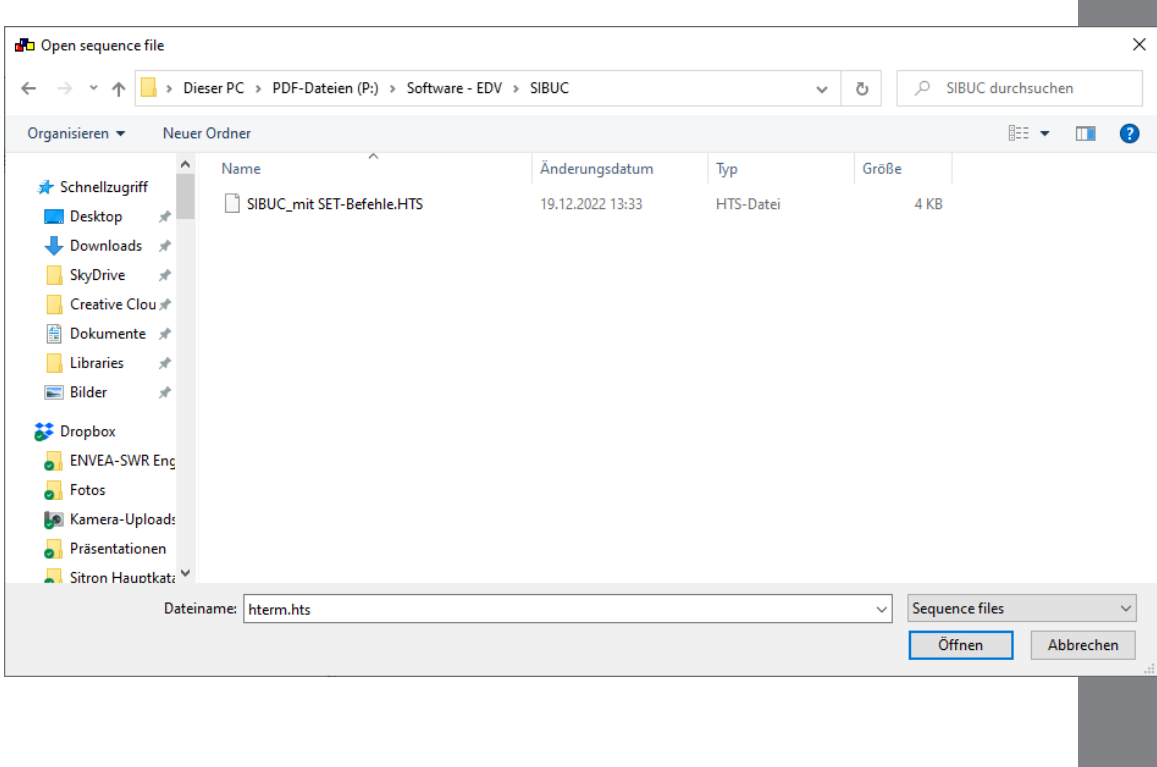

#### Befehlsübersicht

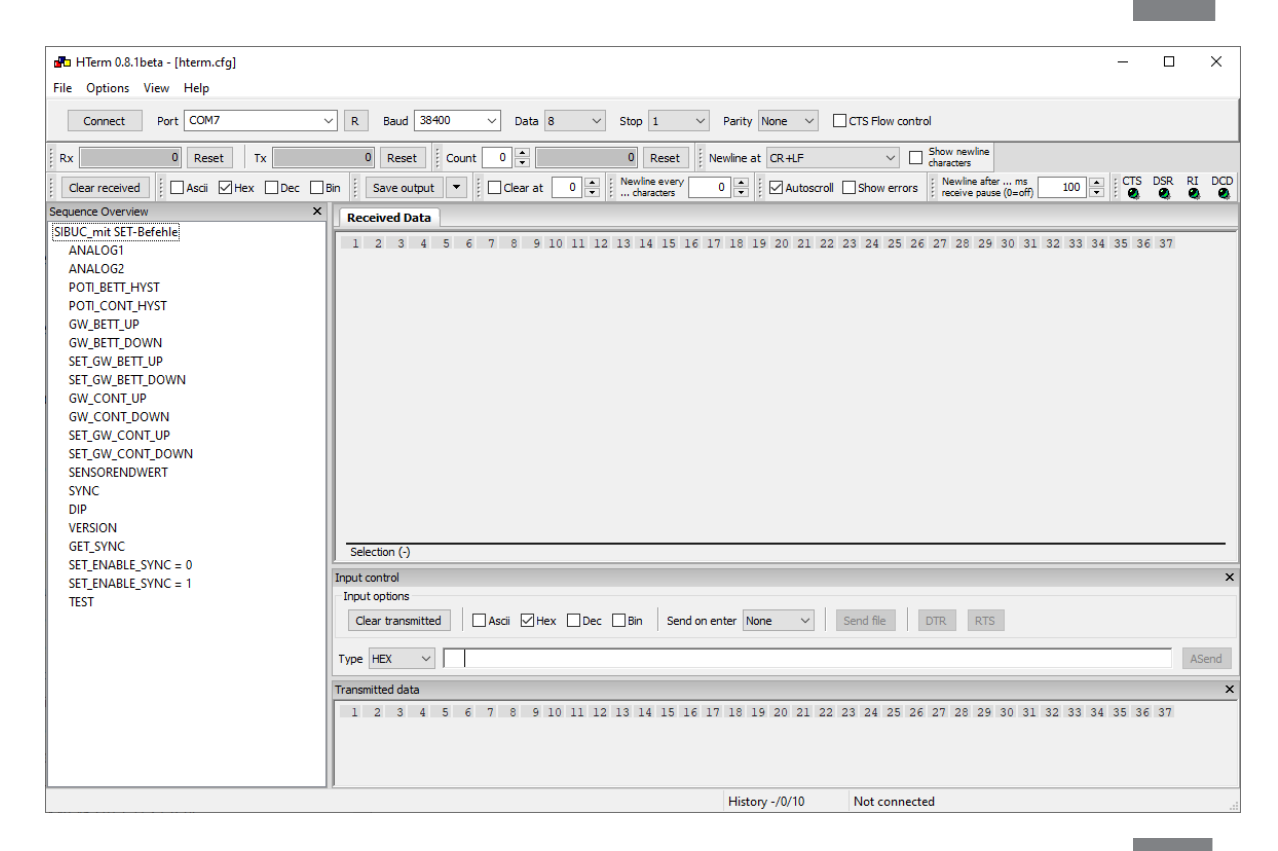

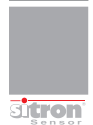

Verbindungsaufbau

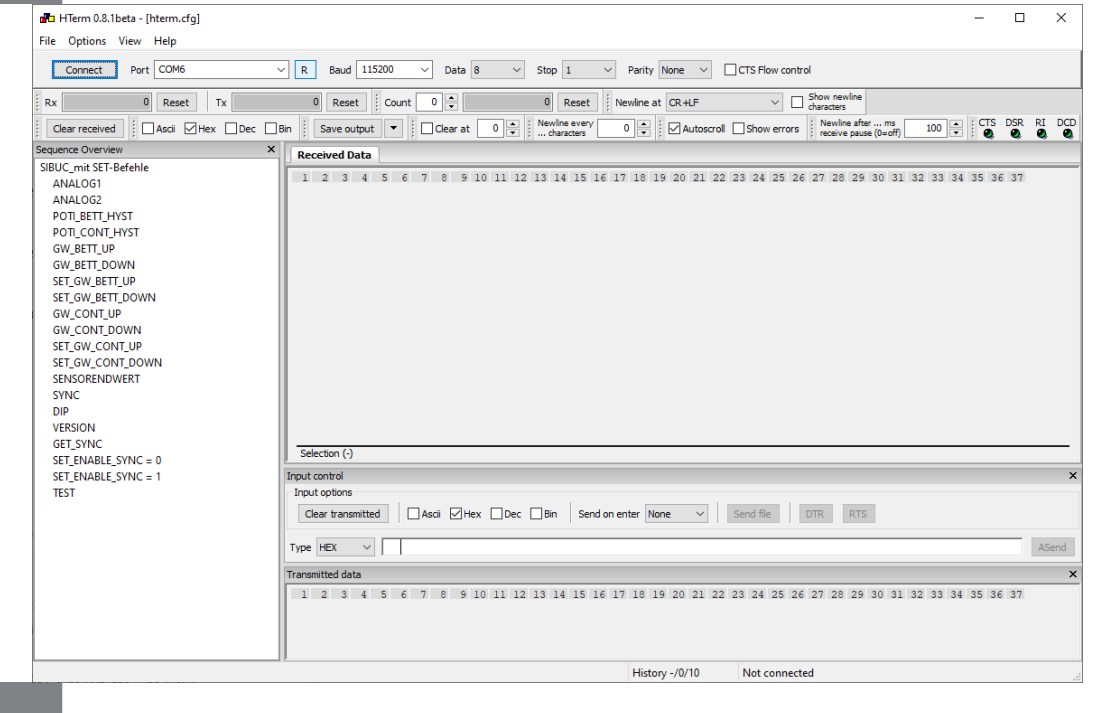

Der Port muss entsprechend ausgewählt werden (Button R ggfs. klicken): Baud 115200, Data 8, Stop 1, Parity None muss eingestellt sein, dann Connect-Button klicken. Unten rechts muss die erfolgreiche Verbindung angezeigt werden.

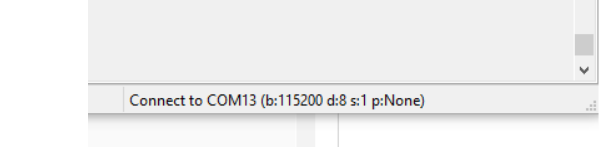

**Tipp: Damit die Parameter nicht jedesmal neu eingegeben werden müssen, Autosave aktivieren !**

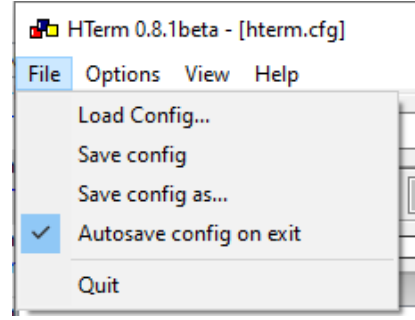

**SILICH** 

## **Befehlsübersicht**

Abfrage-Befehle(HTERM) Texteingabe für Befehl(Terminal-Programm)

"ANALOG1" ANALOG1 <CR><LF> "ANALOG2" ANALOG2 <CR><LF>

Abfrage der aktuellen Entfernung zum Objekt

Mögliche Antwort: ANALOGx=3160 mm Gemessender Wert = 3160 mm

ANALOGx=ERR Sensor nicht angeschlossen, defekt

"POTI\_BETT\_HYST" POTI\_BETT\_HYST <CR><LF> "POTI\_CONT\_HYST" POTI\_CONT\_HYST <CR><LF>

Abfrage der aktuellen Poti-Einstellung BETT-Hysterese, CONTAINER-Hysterese

Mögliche Antwort: POTI\_BETT\_HYST=051mm POTI\_CONT\_HYST=052mm

"GW\_BETT\_UP" GW\_BETT\_UP <CR><LF> "GW\_BETT\_DOWN" GW\_BETT\_DN <CR><LF>

Abfrage der gespeicherten Abstandswerte für "Bett erkannt"

Mögliche Antwort: GW\_BETT\_UP=01244mm GW\_BETT\_DN=01226mm

"GW\_CONT\_UP" GW\_CONT\_UP <CR><LF> "GW\_CONT\_DOWN" GW\_CONT\_DN <CR><LF>

Abfrage der gespeicherten Abstandswerte für "Container erkannt"

Mögliche Antwort: GW\_BETT\_UP=01244mm GW\_BETT\_DN=01226mm

"VERSION" VERSION <CR><LF>

Abfrage der implementierten Firmware-Version

Mögliche Antwort: VERSION=Vx.xx

sitron

# **Befehlsübersicht**

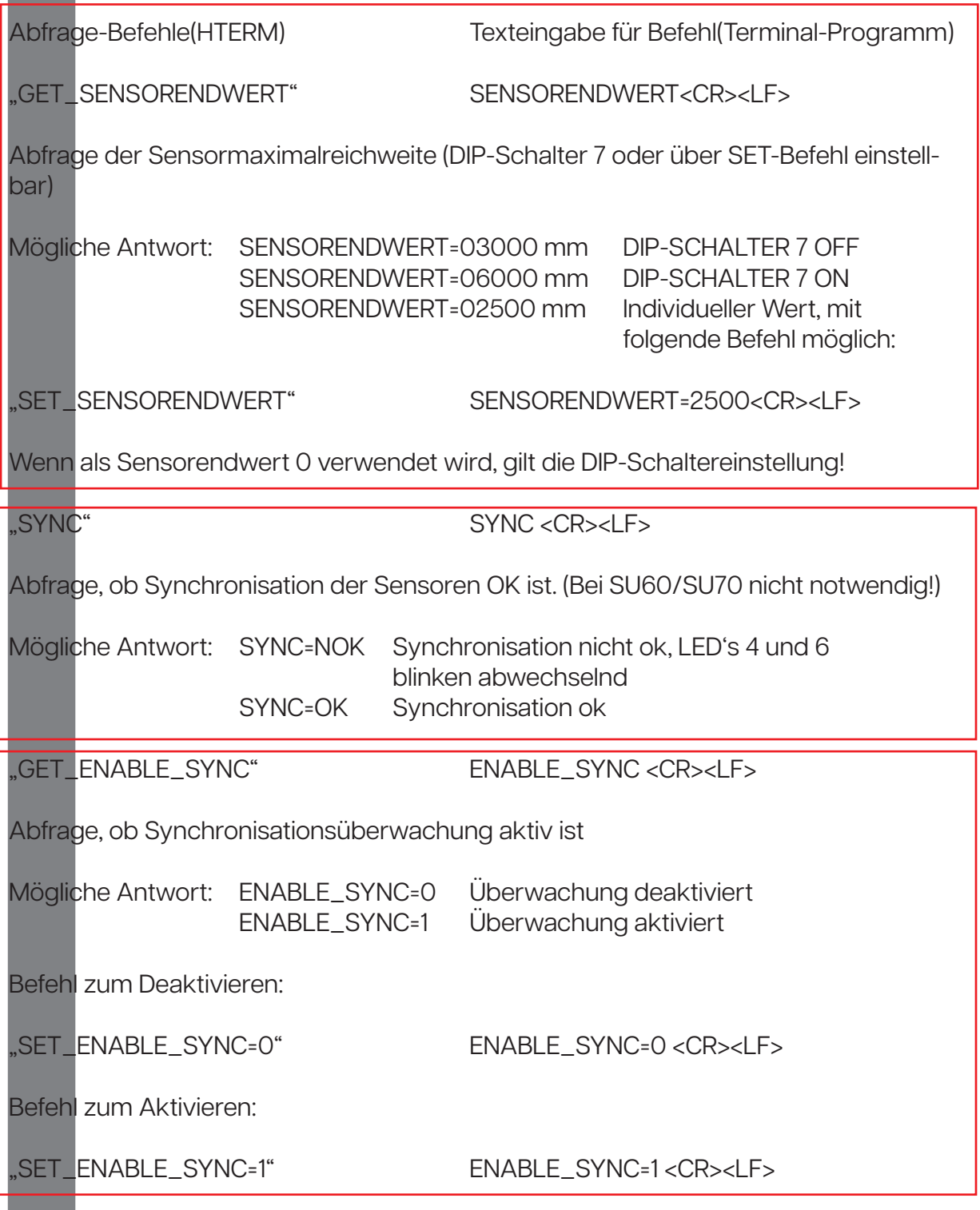

**Sigman** 

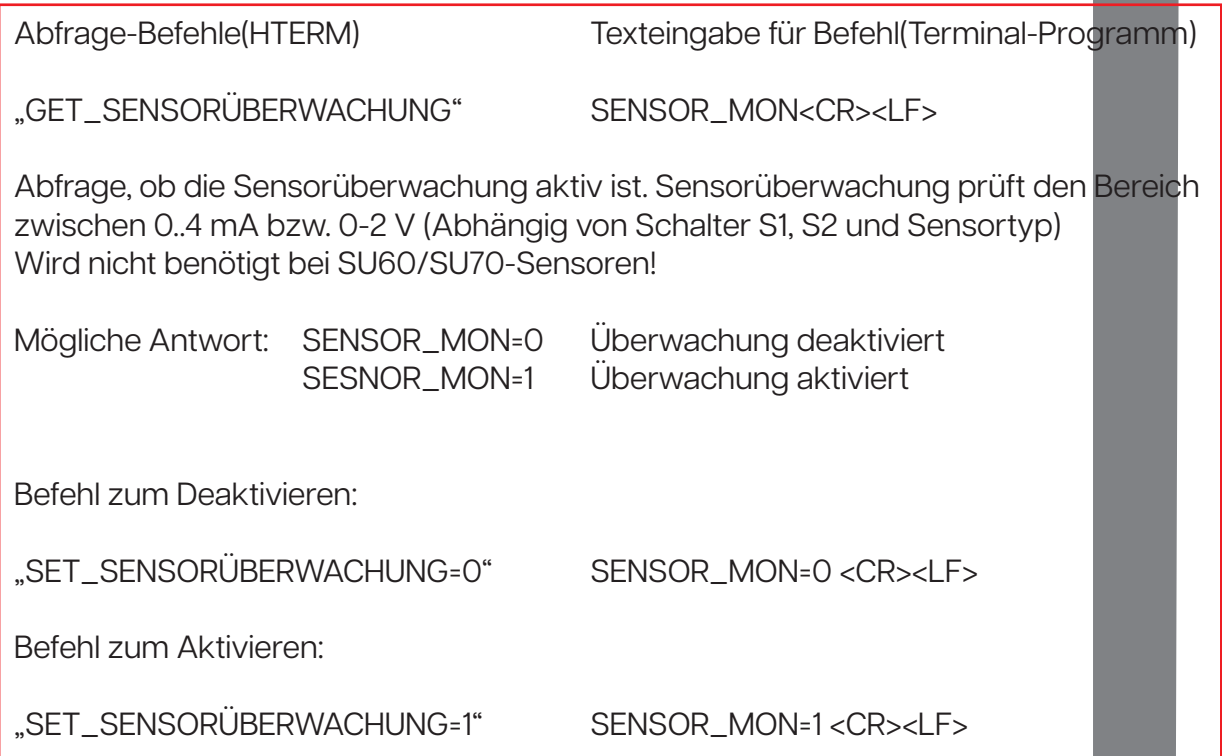

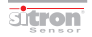

# Serie SIBUC V2

**Notizen** 

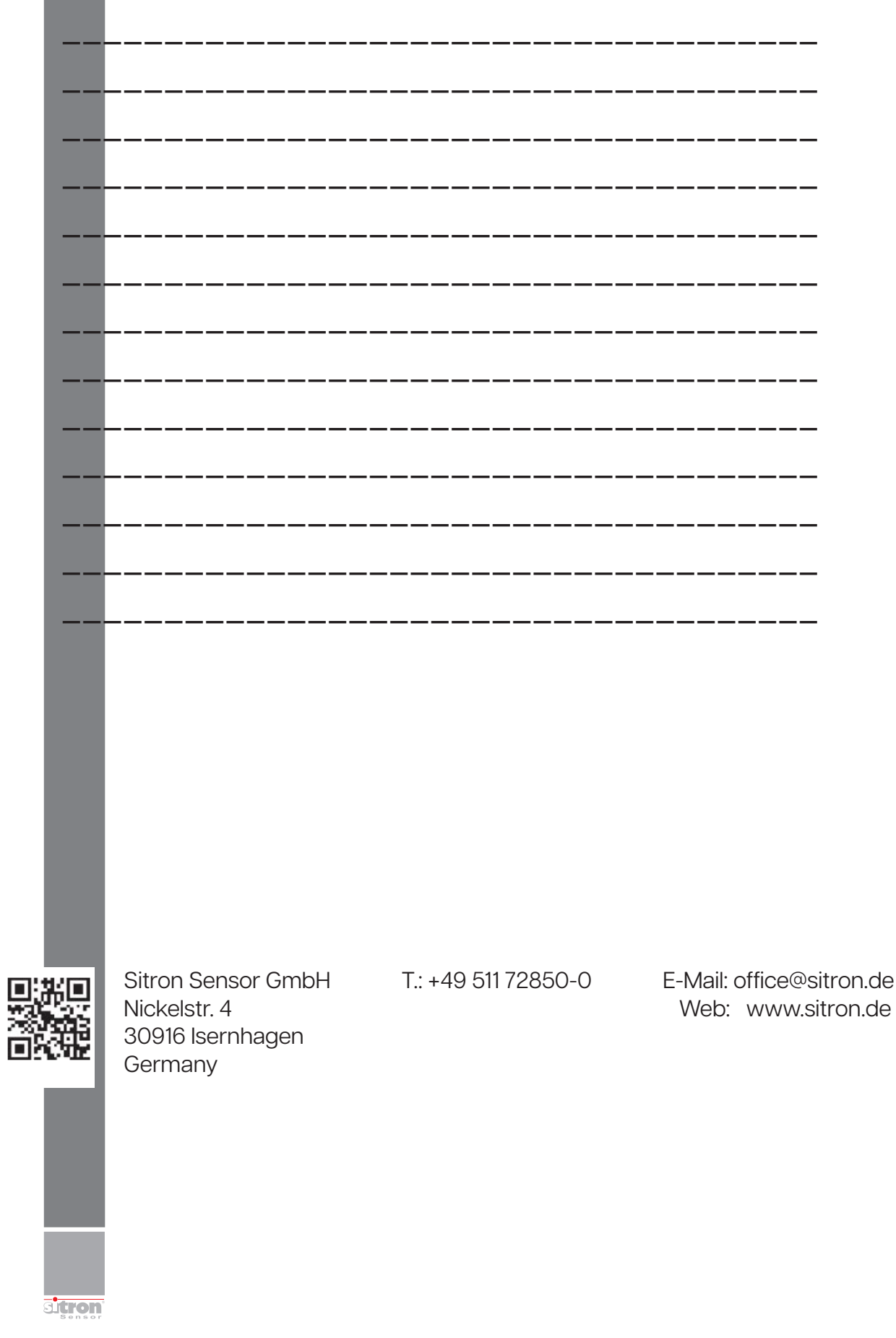